# **הנחיות להוראת המצגת "ירושלים הבירה – משחק טריוויה"**

**קהל יעד:** כיתות ה-ז

### **מטרות:**

- .1 התלמידות והתלמידים יכירו פרטי מידע שונים על ירושלים ועל מעמדה כעיר בירה עוד בימי דוד המלך.
- .2 הידוק הזיקה של התלמידות והתלמידים לירושלים, כנושא השנתי, מההיבט המקראי.
- .3 יצירת סקרנות ושאלות בנוגע למעמדה של ירושלים ולנסיבות שבהן זכתה למעמדה החשוב.

לפניכם מצגת שיכולה להוות המשך למצגת "ירושלים הבירה". אם סיימתם את המצגת הקודמת וצפיתם בסרטון "חדשות התנ"ך", אתם מוזמנים לדלג מיד ולהתחיל במשחק הטריוויה. אם לא צפיתם בסרטון, התחילו את המצגת מההתחלה, צפו בסרטון ולאחריו שחקו בטריוויה.

#### <u>שקופית 1: פתיחה</u>

"ירושלים הבירה" – משחק טריוויה

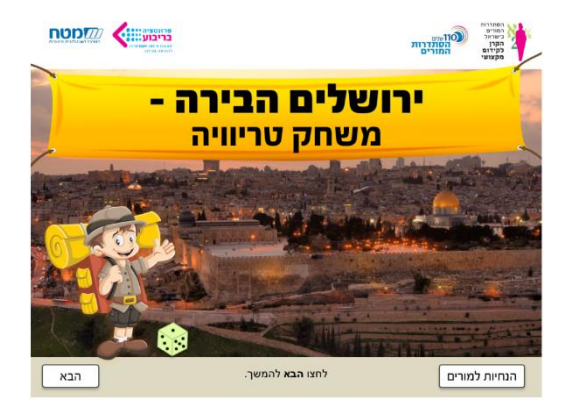

# <u>שקופית 2: סרטון "חדשות התנ"ך"</u>

הקרינו את סרטון "חדשות התנ"ך" בפני הכיתה.

לפני ההקרנה בקשו מהתלמידות והתלמידים שישתדלו לזכור כמה שיותר פרטים, מפני שאחר כך יתקיים משחק טריוויה תחרותי שבו יתבקשו לענות על שאלות המבוססות על המידע שבסרטון.

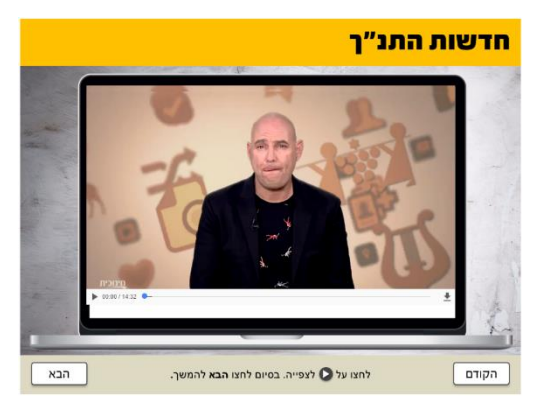

## **שקופית :3 "ירושלים הבירה" - משחק טריוויה**

בשקופית זו מוצג משחק הטריוויה.

לחצו על הכפתור "הנחיות" וקראו אותן יחד עם התלמידות והתלמידים כדי להבין את מהלך המשחק:

- חלקו את הכיתה לשתי קבוצות.
- כל קבוצה בתורה תטיל את הקובייה שעל המסך על ידי לחיצה עליה. הקבוצה שמקבלת מספר גבוה יותר היא זו שמתחילה במשחק.
- הקבוצה הראשונה מרימה קלף ועונה על השאלה. אם ענתה נכון, היא הופכת את אחד

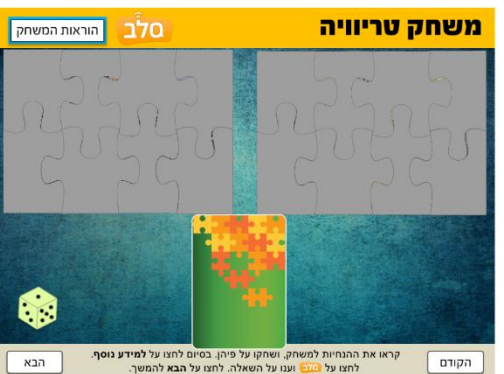

מחלקי הפאזל של קבוצתה וחושפת חלק מהתמונה שמתחת, והתור עובר לקבוצה השנייה. אם שגתה, התור עובר לקבוצה השנייה בלי להפוך חלק מהפאזל.

 הקבוצות ממשיכות לשחק לפי תור באופן הזה עד שאחת מהקבוצות חושפת את התמונה המלאה שמתחת לפאזל שלה.

כעת על הקבוצה להבין מהי התמונה שחשפה.

בלחיצה על הכפתור "למידע נוסף" יוצג מידע נוסף על התמונה. קראו אותו יחד עם התלמידות והתלמידים.

כעת קיימו דיון עם התלמידים:

- כיצד מתוארת ירושלים במפה שלפניכם?
	- מה מיוחד בתיאור זה?

מוזמנים לשלוח את תלמידיכם לחפש מידע על המפות ולספר על הממצאים שלהם. בשתי המפות שלפנינו אנחנו רואים שבחרו לתאר את ירושלים במרכז. ניתן ללמוד מכך על חשיבותה של העיר. ניתן גם להשוות עם התלמידים בין המפות האלו לבין מפת עולם רגילה – האם יש לנו כאן תיאור ריאליסטי?

חשפו גם את תמונת הפאזל המלאה של הקבוצה שהפסידה, וחזרו על הפעולה: בלחיצה על הכפתור "למידע נוסף" יוצג מידע נוסף על התמונה. קראו אותו יחד עם התלמידות והתלמידים.

כעת קיימו דיון עם התלמידים:

- כיצד מתוארת ירושלים במפה שלפניכם?
	- מה מיוחד בתיאור הזה?

**בשקופית זו ניתן להשתמש בסל"ב – סלולר בכיתה.** לחיצה על אייקון הסל"ב תאפשר לכל הכיתה ליהנות מחוויה אינטראקטיבית ייחודית.

לפניכם הפעלה לתלמידים באמצעות הטלפון הסלולרי שלהם. בקשו מהתלמידות והתלמידים למצוא באינטרנט מפה המתארת את ירושלים ולהעלות אותה באמצעות הסל"ב על המסך.

בסיום, הפעילו את אופציית הג'ויסטיק בסל"ב שמאפשרת לתלמידות ולתלמידים לגרור את הפתקית שלהן/ם על גבי המסך. הנחו אותם לסדר את המפות לאורך ציר זמן, ובקשו מהם למקם על ציר הזמן גם את המפות שנחשפו בפאזלים.

שאלו את התלמידים:

מה דעתכם על האופן שבו בחרו להציג את ירושלים בכל אחת מהמפות שהעליתם?

#### <u>שקופית 4: לסיכום</u>

בקשו מהתלמידים לחשוב בעצמם על שלוש שאלות טריוויה נוספות בעקבות הסרטון "חדשות התנ"ך".

ניתן לנסח יחד בכיתה את השאלות, או לבקש מכל תלמיד שינסח שאלות במחברת, לבחור את שלוש השאלות המוצלחות ביותר ולכתוב אותן באזור הטקסט החופשי.

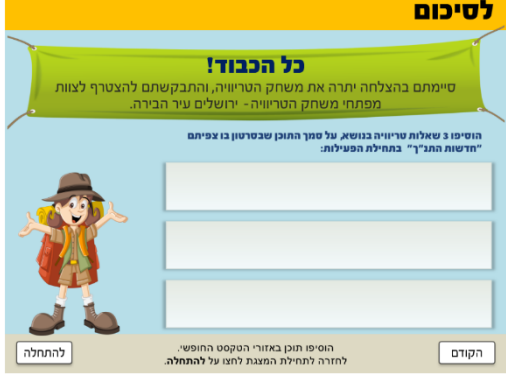